## 技術ノート KGTN 2015061903

## 現 象

[Windows] WS2012R2 や WS2008R2 の環境で,ユーザーがファイル共有機能を利用してクライアント PC へフ ァイルをダウンロード (コピー) 出来ないようにしたい.

## 説 明

エクスプローラーや共通ファイル・ダイアログから「ネットワーク」 アイコンを消す方法もありますが, ユーザーが UNC (例: ¥¥192.168.102.60¥MyDrive) で直接クライアント PC ヘアクセスした場合は,残念ながらファイルの ダウンロードが出来てしまいます.この問題を解決するには,Windows ファイアウォールの設定で,ファイル共 有機能を利用出来ないようにする必要があります.

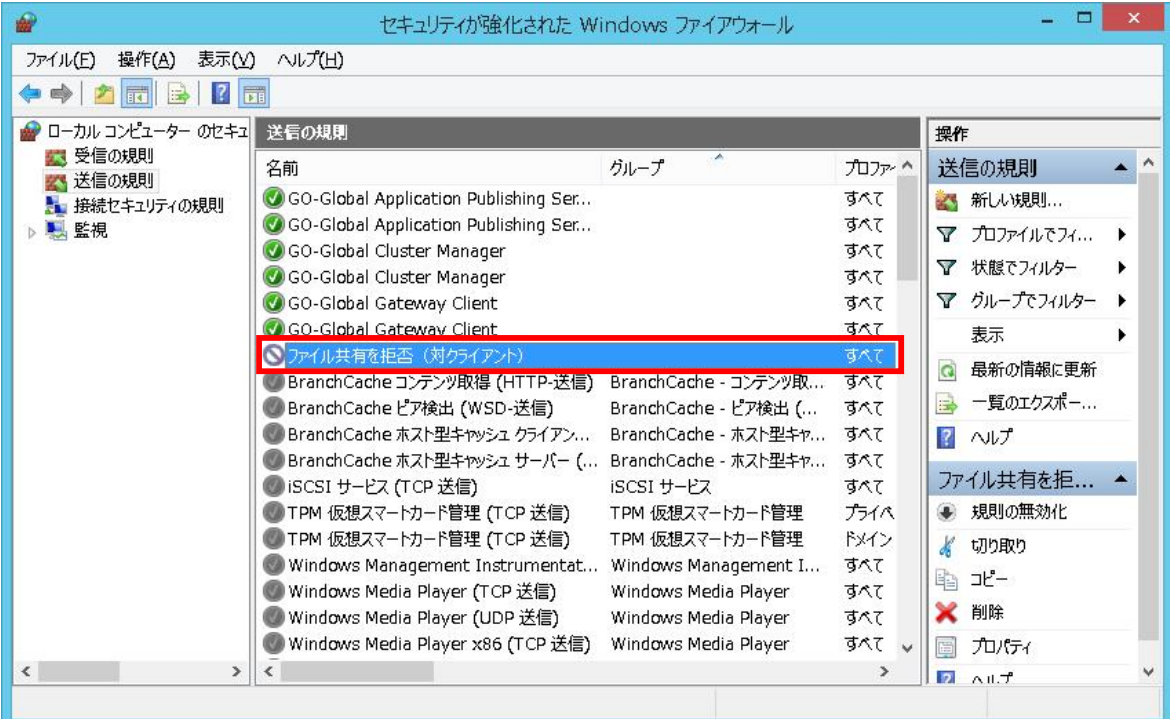

I

「送信の規則」を追加

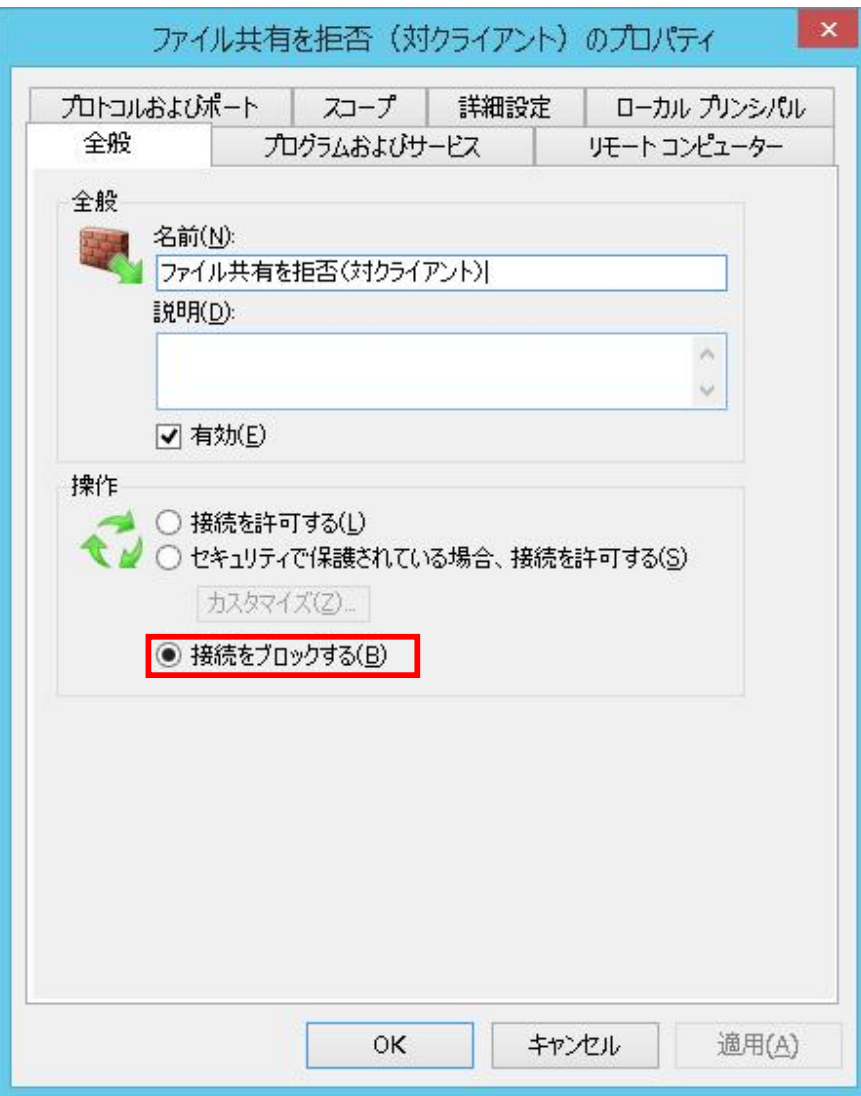

I

「接続をブロックする」 送信規則

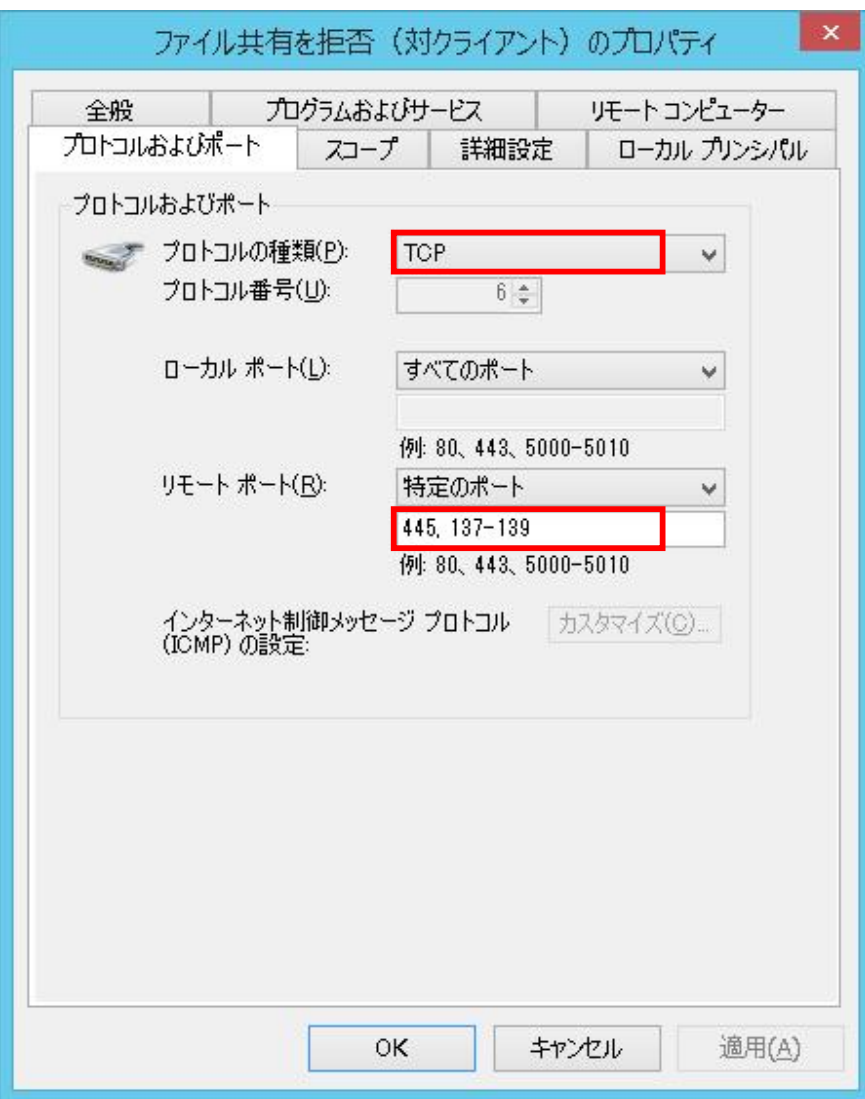

I

「接続をブロックする」 ポートは TCP の 445,137-139

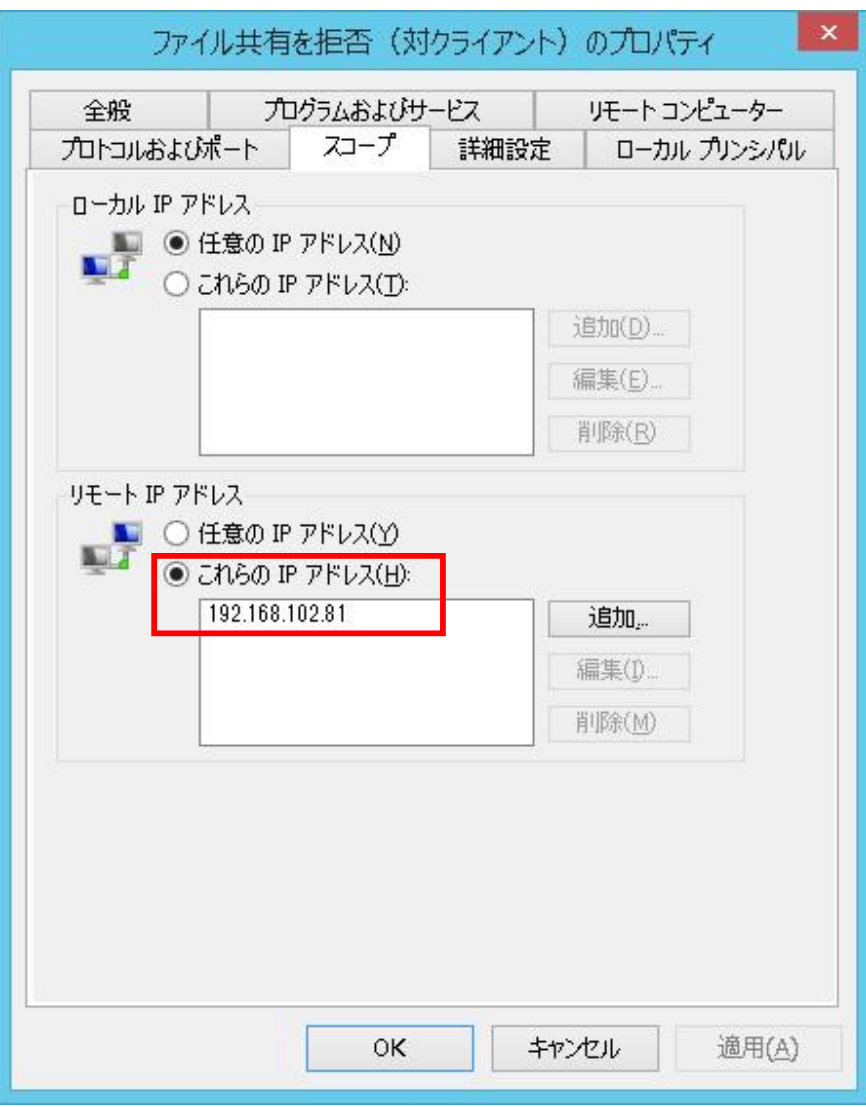

「接続をブロックする」 相手はクライアント PC のアドレス (ネットワーク)

Last reviewed: Jun 19, 2015 Status: DRAFT Ref: NONE Copyright © 2015 kitASP Corporation